# **Next Steps for Your Final Project**

Reflect on your midterm project. You may expand your midterm project, or take a new approach to a Tangible User Interface that takes advantage of human senses beyond traditional user interfaces.

You may continue to work as a group (maximum of 3 members) or as an individual. If you work in a group, be clear about each member's role in the project.

# **Next Steps for Your Final Project**

#### **4/4**

Finalize your group for project and post your proposal on the course website. Create a list of materials you need. (We may be able to help.)

#### **4/13 & 4/18**

In-class final project progress report and critique.

#### **5/2 & 5/4**

Final project exhibition. Present your prototype.

**5/9** Final write up due in the ACM SIGCHI Extended Abstract format (6-8pgs)

### **Recommendations**

### **Do your background research**

Towards "publishable quality" work

- Avoid making redundant effort
- Discuss rationale for your design and your contributions

### **Engage in many design critiques, early**

Iterate! Share your idea with others and test its potential, early.

#### **Use the resources**

 **Kimiko**: Mondays 2-3pm at South Hall 110 and by appointment. **Daniela**: by appointment **Niranjan**: by appointment

# week 08

# **Output 3: Servo Motors**

### Making motions with servo motors

### **Servo Motor**

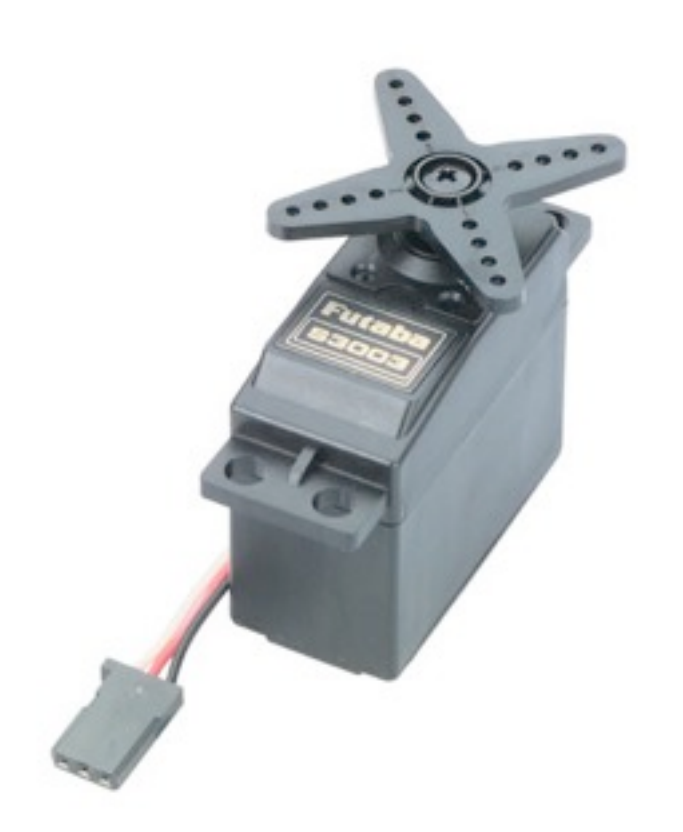

### **Servo Motor**

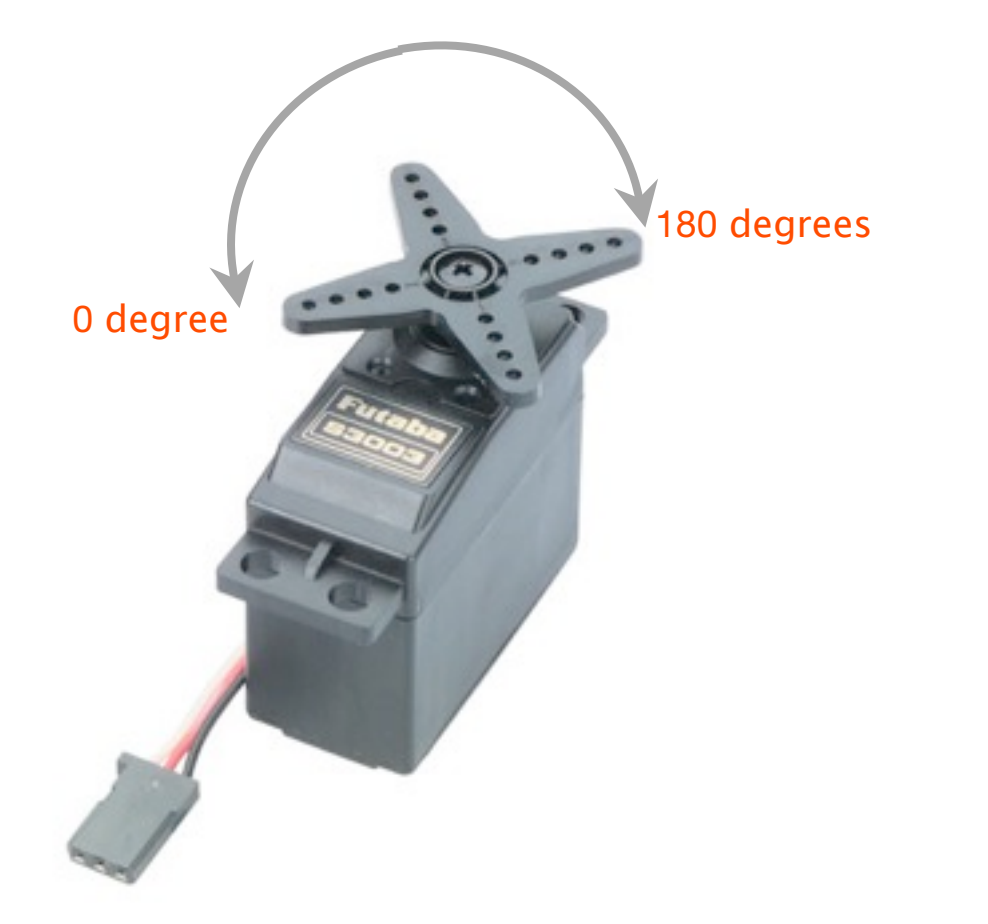

### **Servo Motor**

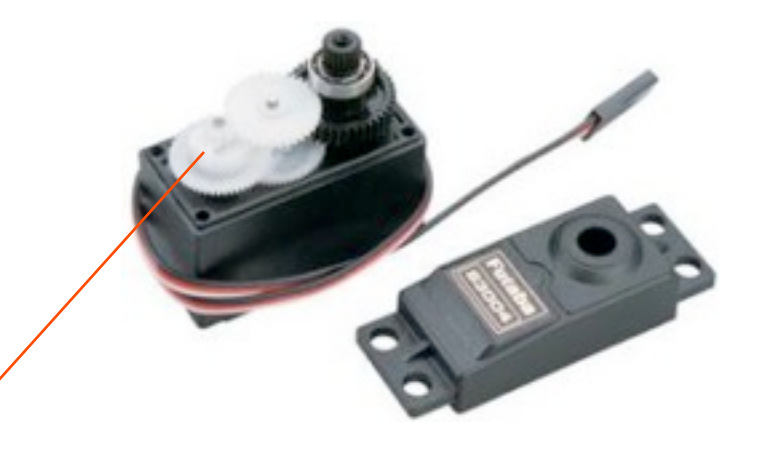

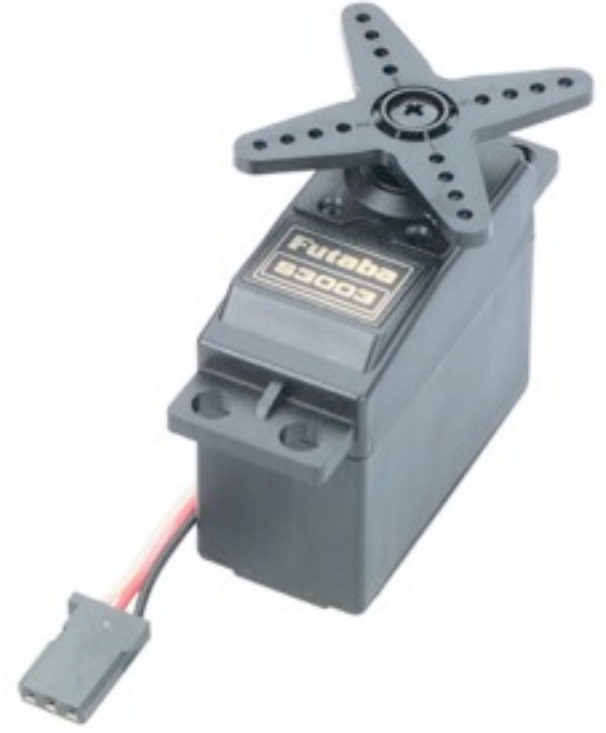

#### 1.Gears

- 2.Potentiometer
- 3. Motor
- 4.Electronics

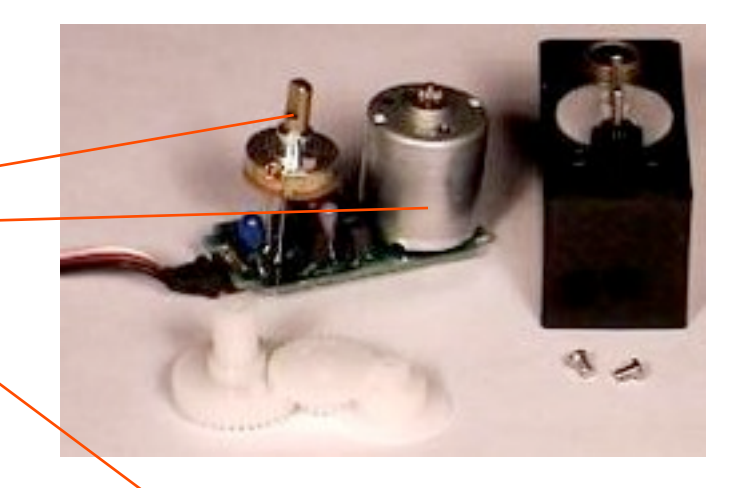

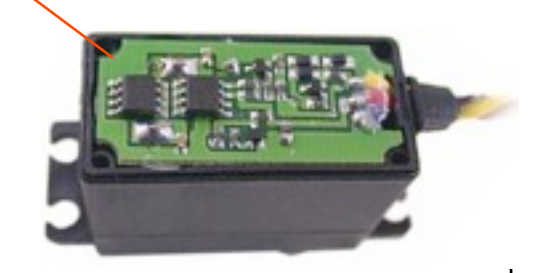

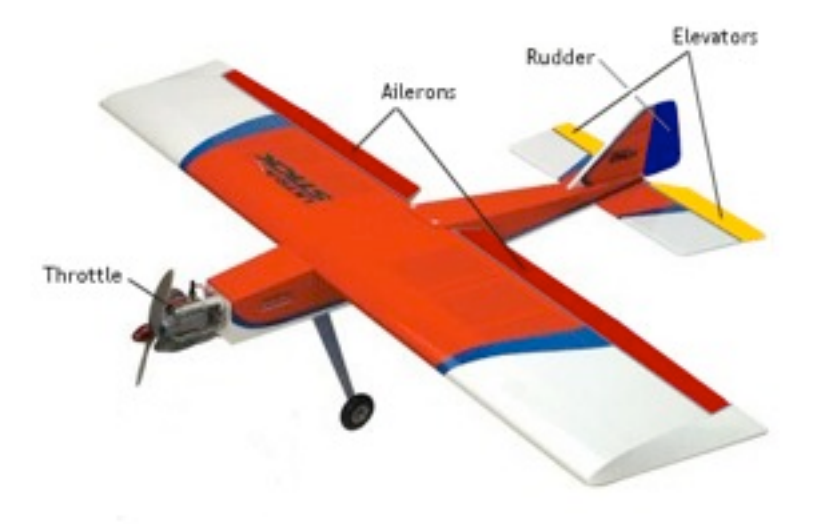

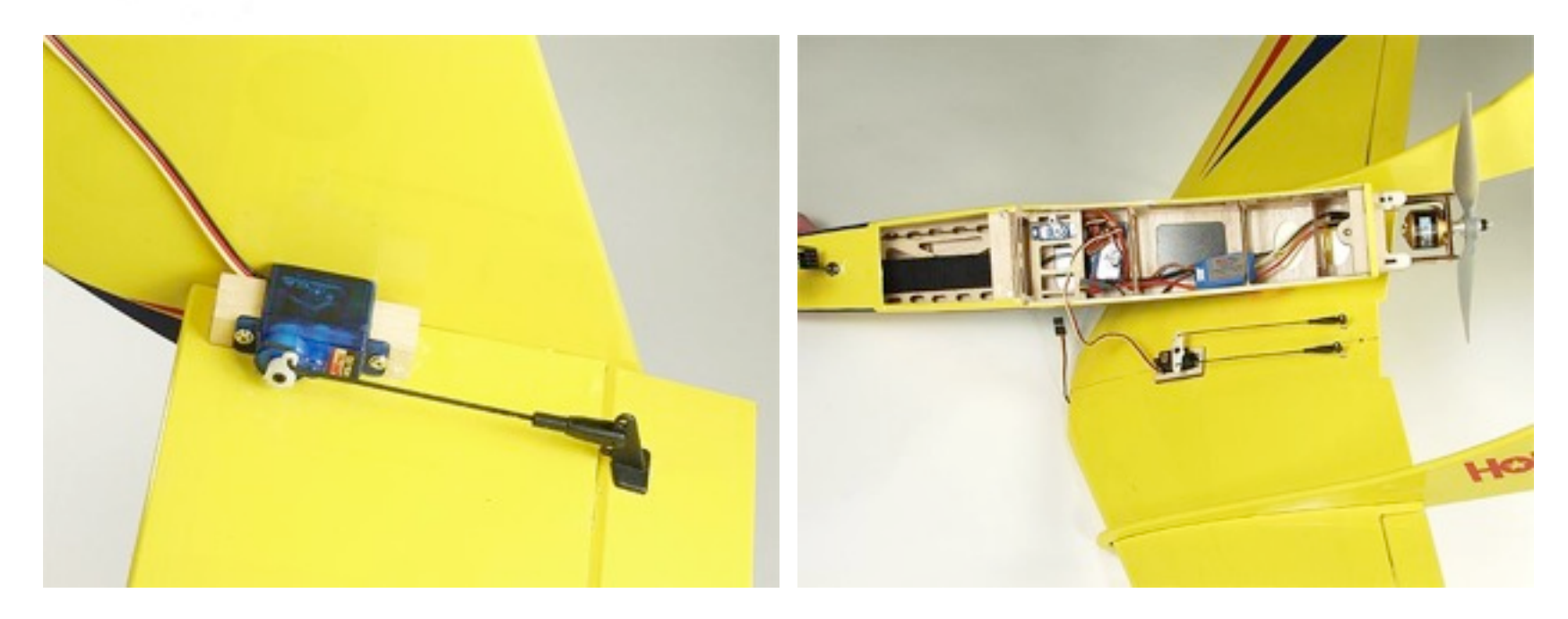

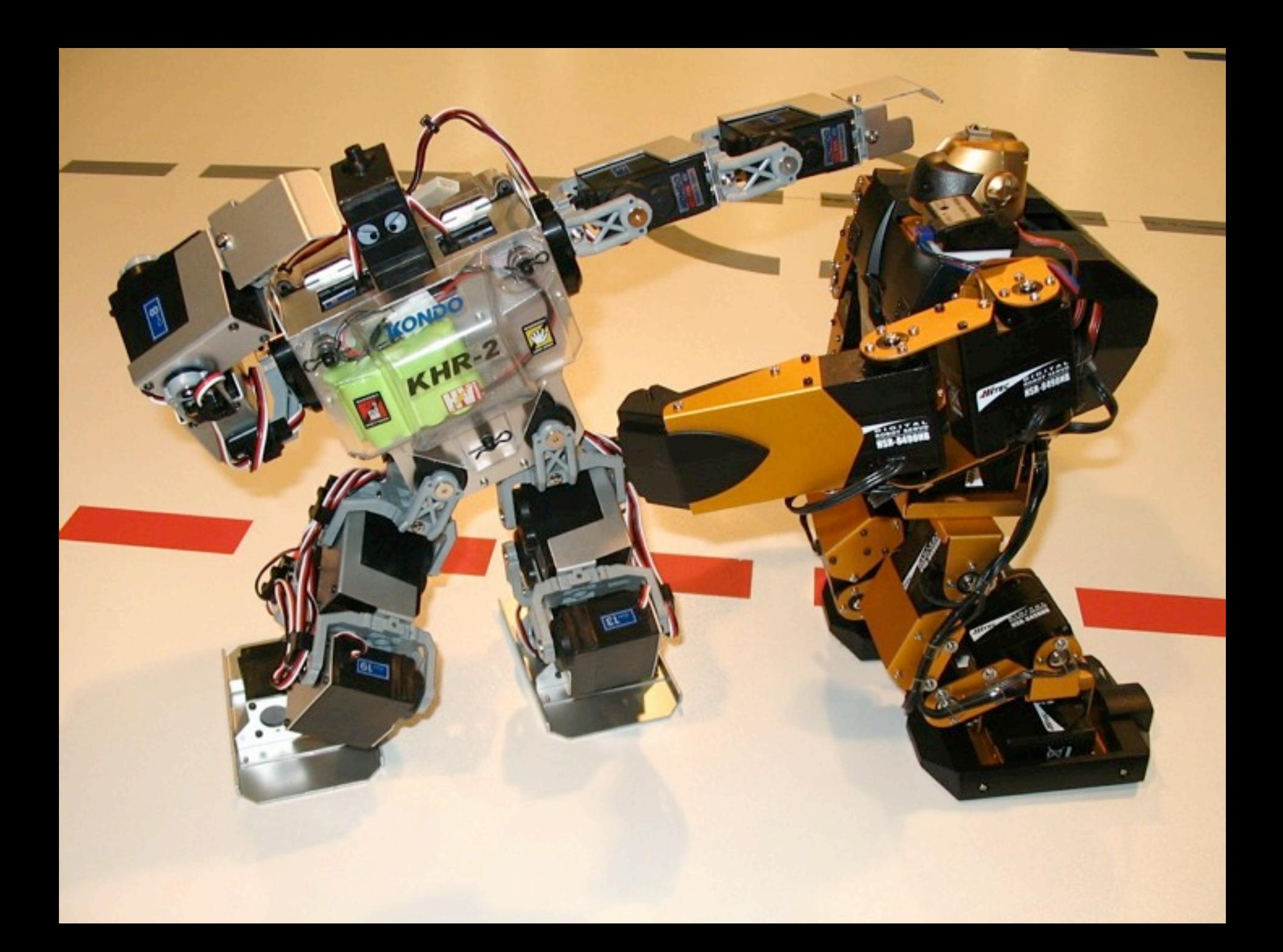

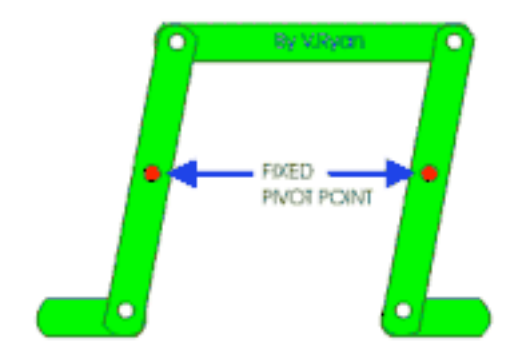

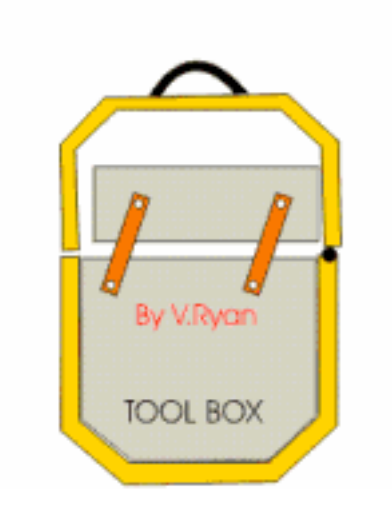

#### Parallel Motion Linkage Mechanism Inside a Toolbox

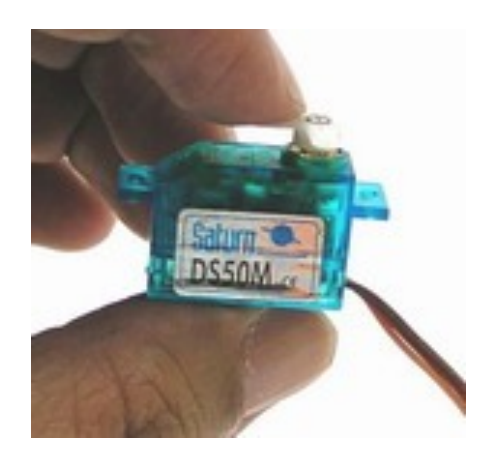

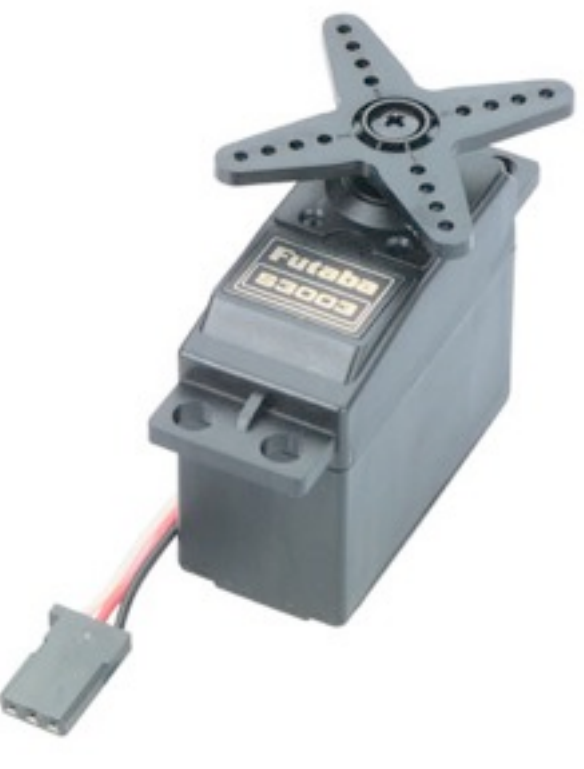

4~6g 37.2g (1.3oz)

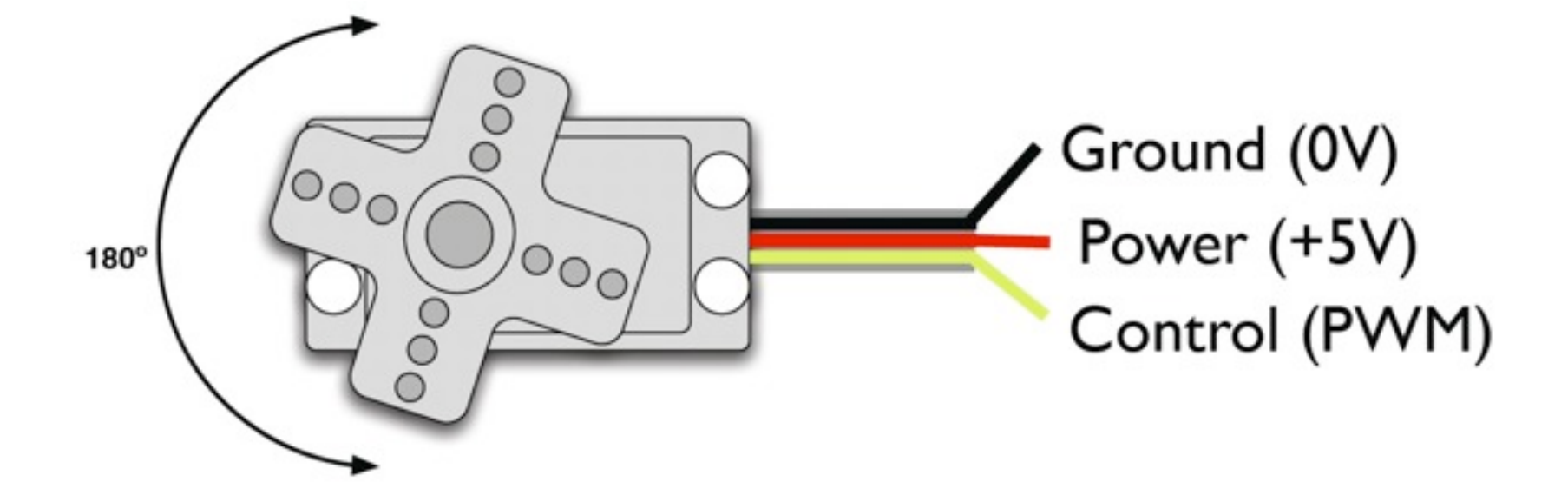

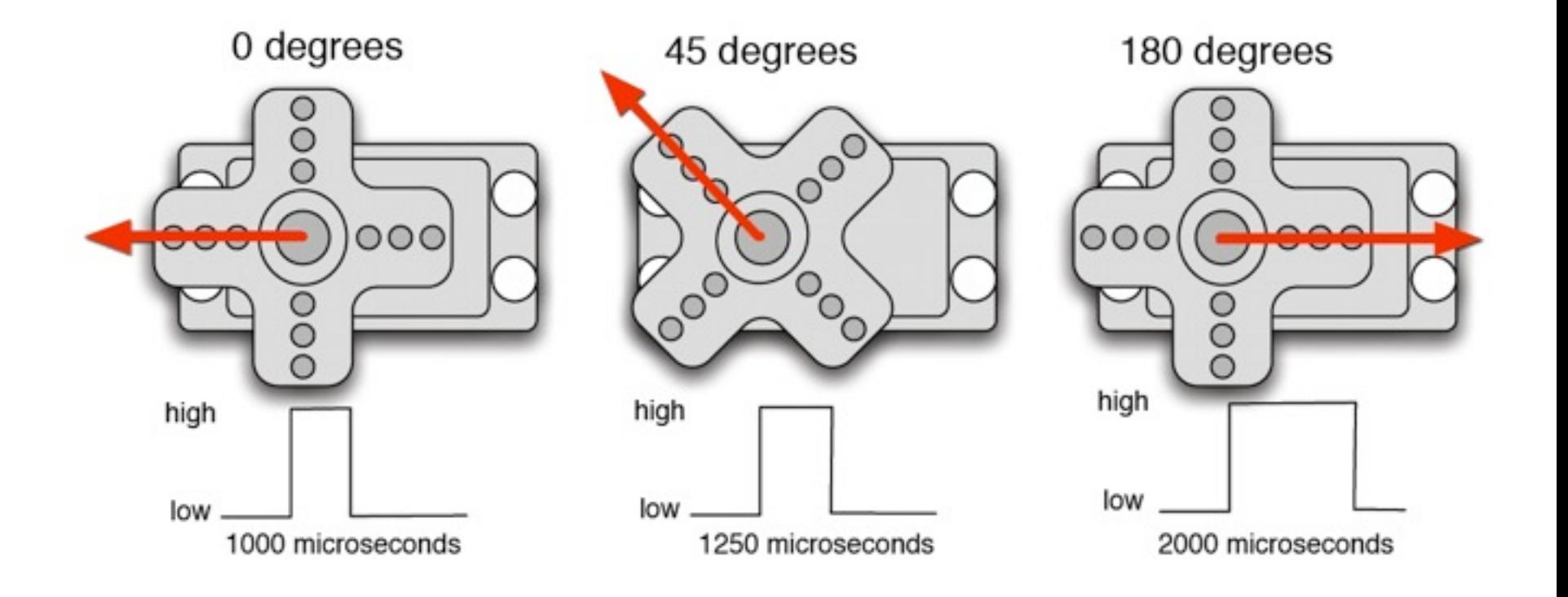

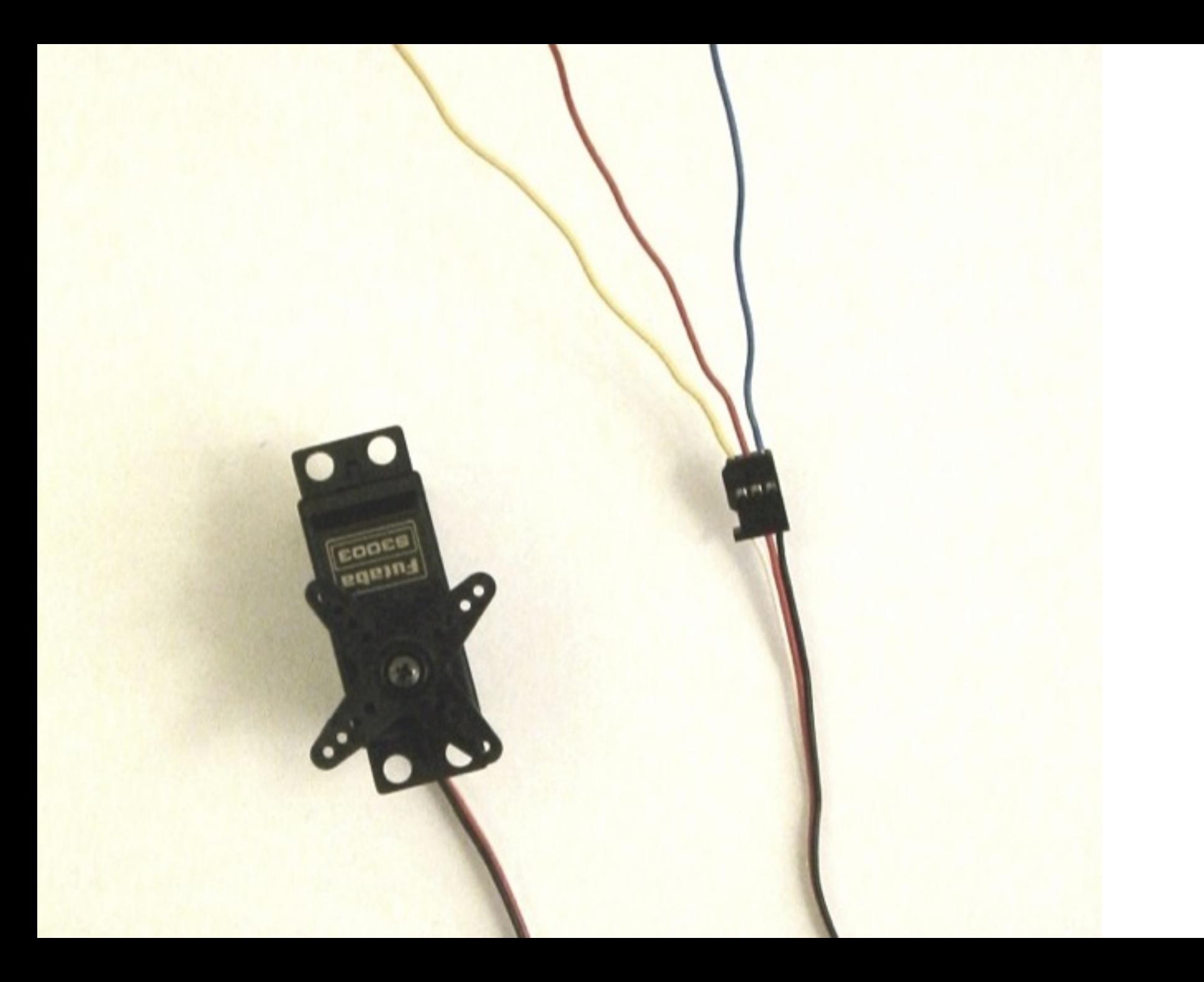

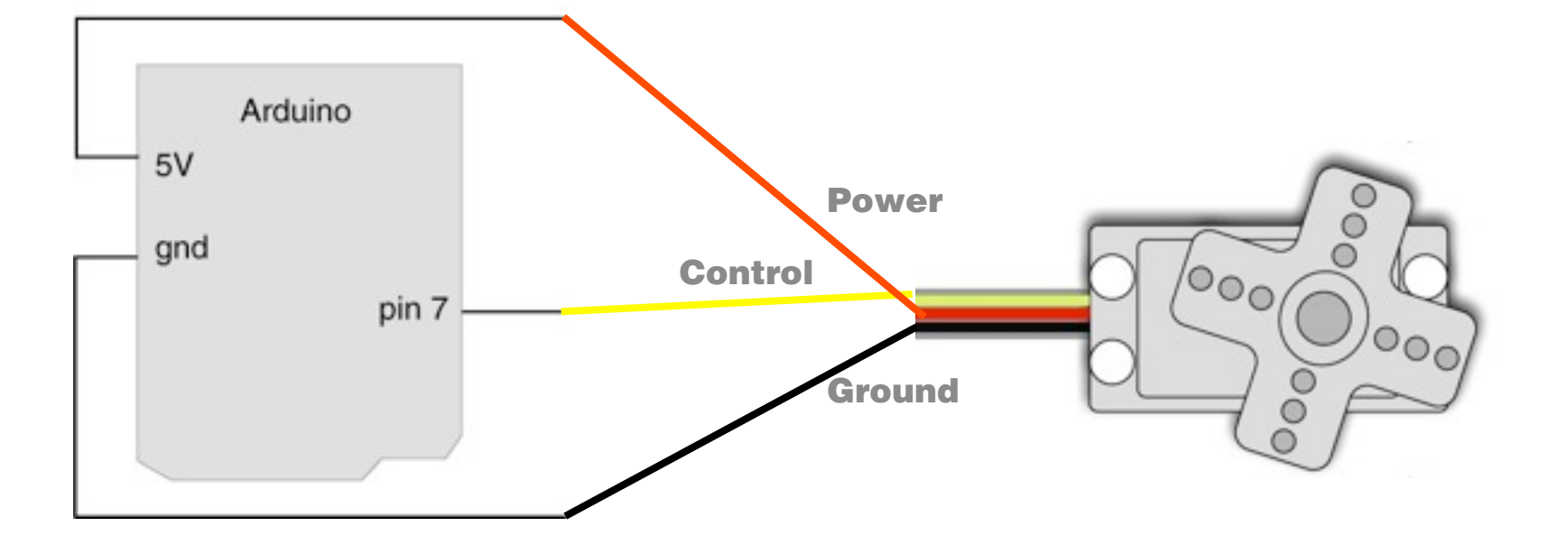

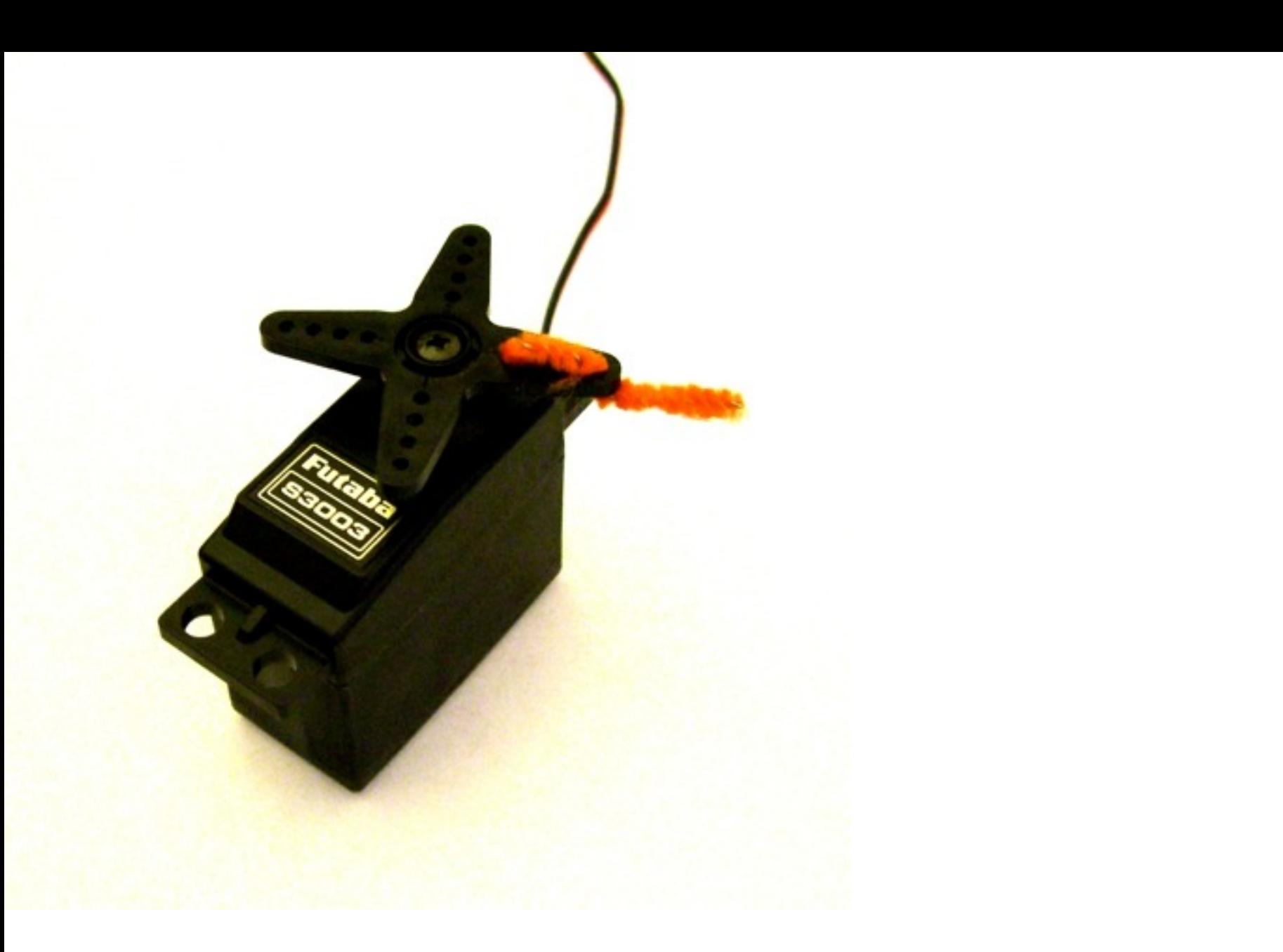

```
\circledcirc deem\blacksquare囪
  servo_control_serial
void loop() {
  val = Serial.read(); // read the serial port
  if (val >= '1' aa val <= '9' ) {
    val = val - '0'; // convert val from character variable to number variable
    val = val - 1;
                         // make val go from 0-8
    pulseWidth = (val * (maxPulse-minPulse) / 8) + minPulse; // convert val to microseconds
    Serial.print("Moving servo to position ");
    Serial.println(pulseWidth, DEC);
  updateServo(); // update servo position
// called every loop().
// uses global variables servoPi, pulsewidth, lastPulse, a refreshTime
void updateServo() {
  // pulse the servo again if rhe refresh time (20 ms) have passed:
  if (millis() - lastPulse >= refreshTime) {
    digitalWrite(servoPin, HIGH); // Turn the motor on
    delayHicroseconds (pulseWidth) ; // Length of the pulse sets the motor position
    digitalWrite(servoPin, LOW): // Turn the motor off
    lastPulse = <code>millis()</code>// save the time of the last pulse
Serial message:
                                   3
                                                                                      Send
servo_serial_simple ready
moving servo to 60
27
```
Drive the servo by pressing number keys (1 through 9, and 5 as the middle) 19

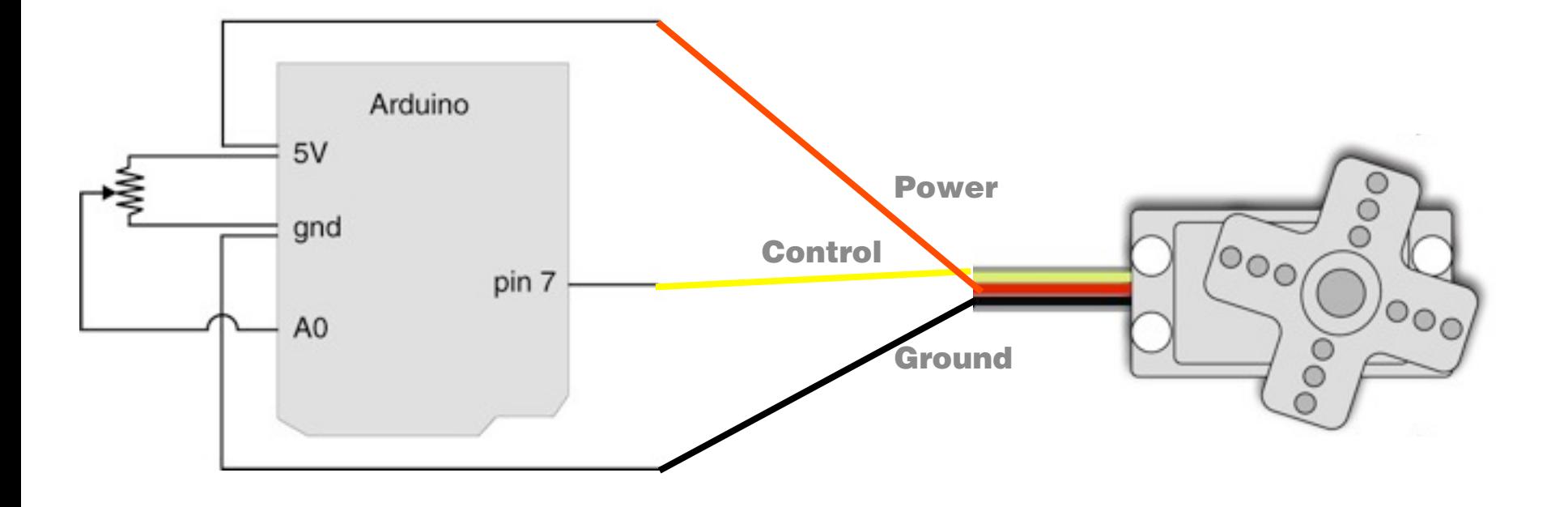

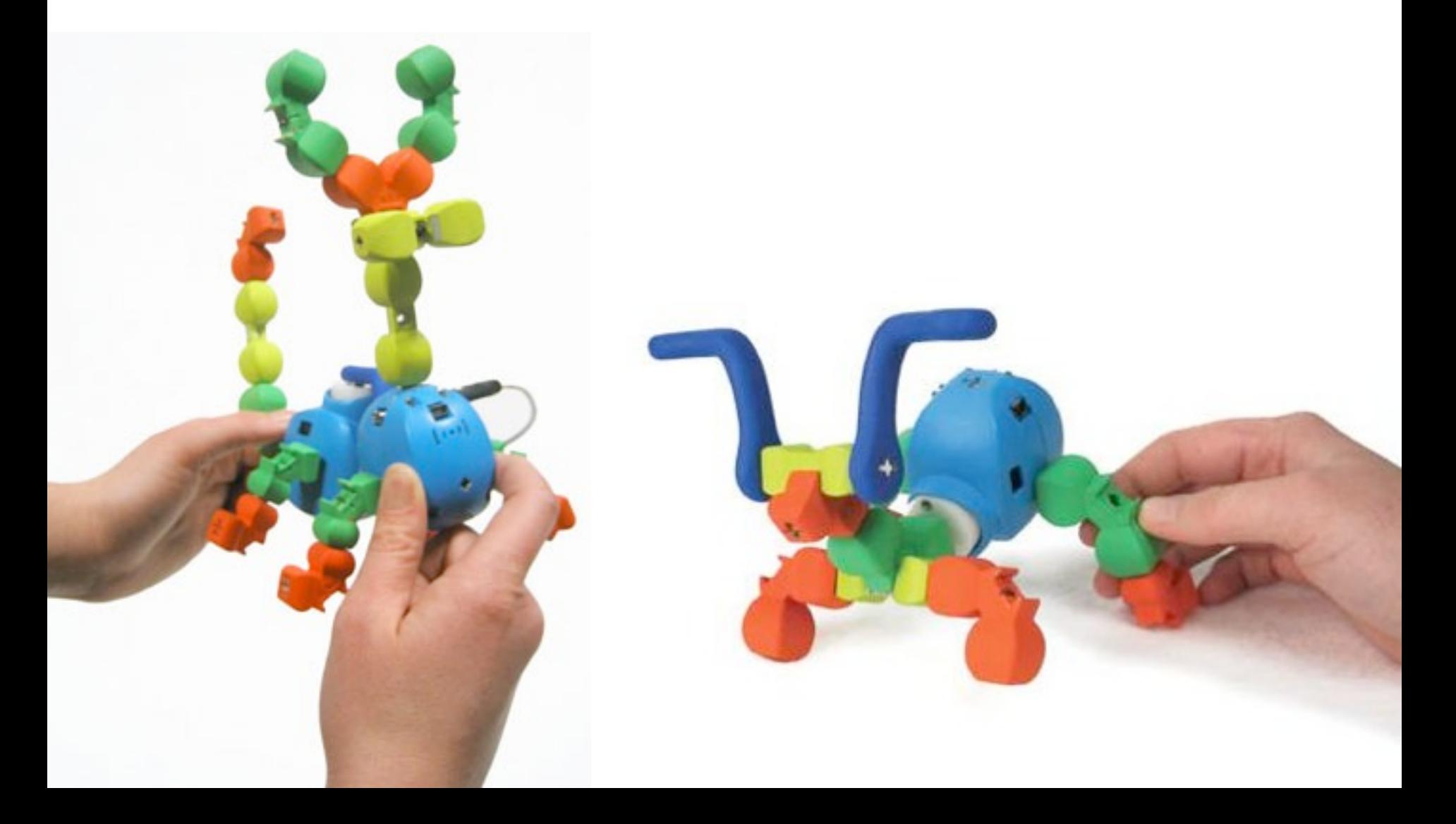

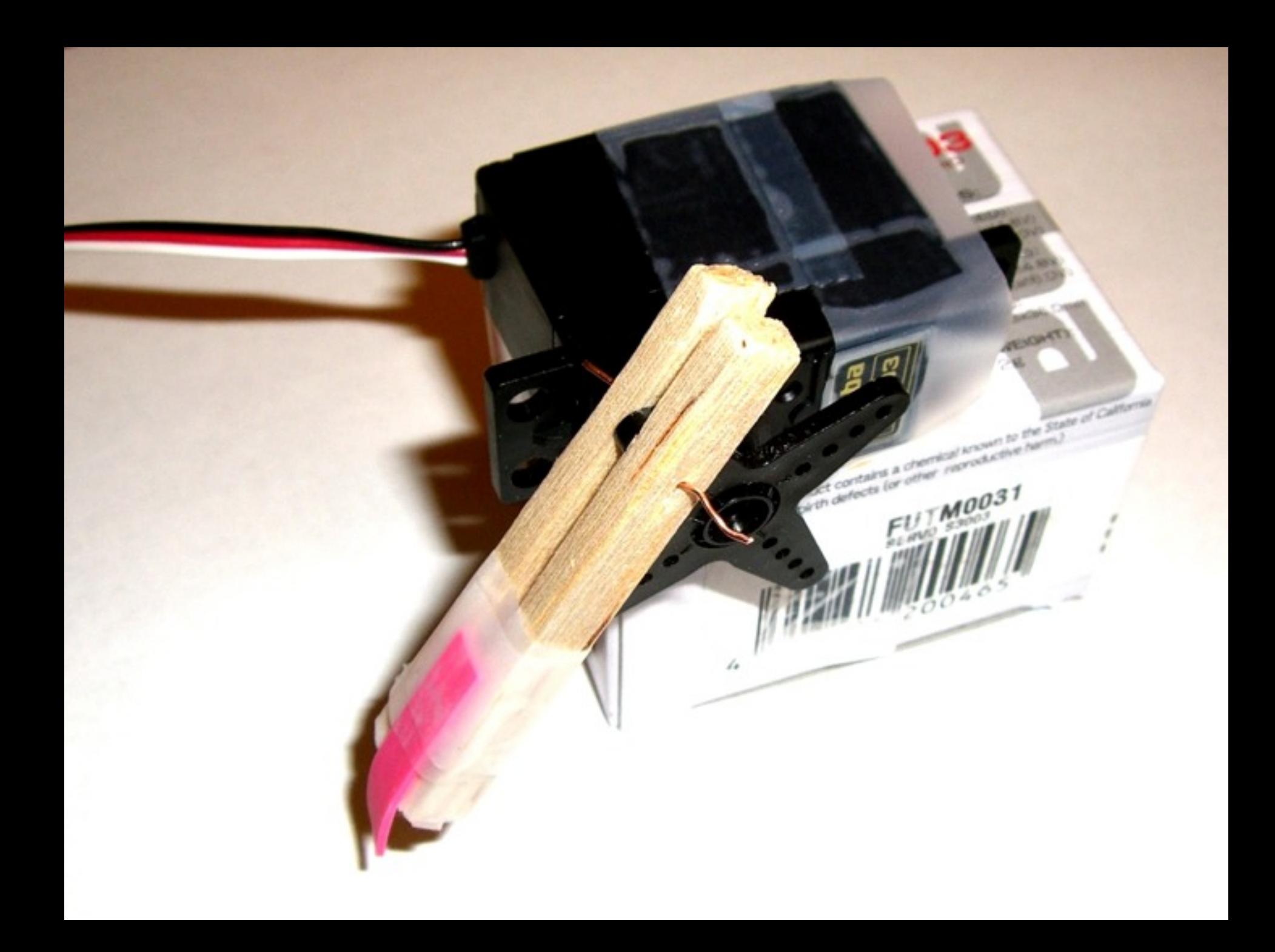

### **Assignment**

Make a crawler that moves forward.

You may want to generate movement from your program, or use your potentiometer to control the speed of the movement. You may also team up with a friend and use two servos instead of one.

Post descriptions and photo(s) of your crawler on the course website.

Wednesday Week 8: Servo Motors Theory and Practice of Tangible User Interfaces

# **Thanks!**